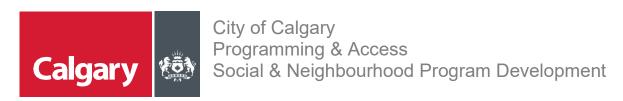

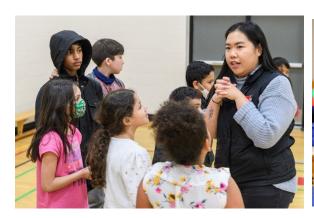

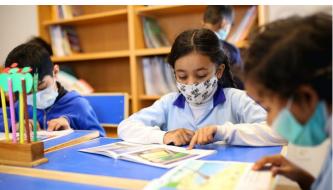

# School Connections YYC CBE Principals Manual

Revised Jan 2023

# **Table of Contents**

| Welcome to School Connections YYC |                                        | 3  |
|-----------------------------------|----------------------------------------|----|
| С                                 | Criteria                               | 4  |
| F                                 | irst-Time Enrollment                   | 4  |
| Subsequent Login Process          |                                        | 5  |
|                                   | Profile                                |    |
| Using School Connections YYC      |                                        | 8  |
|                                   | School Dashboard                       | 8  |
| Reviewing applications            |                                        | 8  |
|                                   | Review Application tab                 | 9  |
|                                   | School Internal Usage and Approval tab | 10 |
| 1                                 | . Approval                             | 11 |
| 2                                 |                                        | 12 |
| 3                                 | Negotiation                            | 13 |
| Program Directory                 |                                        |    |
| FAQ's                             |                                        | 15 |

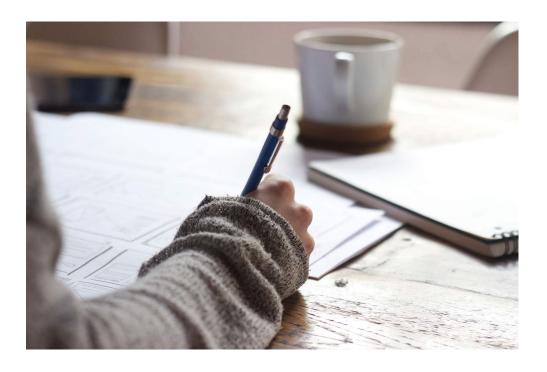

## **Welcome to School Connections YYC**

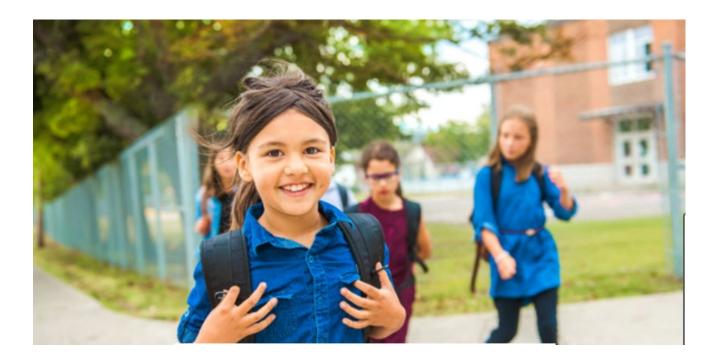

The City of Calgary in partnership with the Calgary Board of Education (CBE), and Calgary Catholic School District (CCSD) has created the School Connections YYC (SCYYC) framework.

SCYYC provides schools and community-based organizations with a consistent process to connect with one another for access to available space in schools where programs and services can be offered to support students and families.

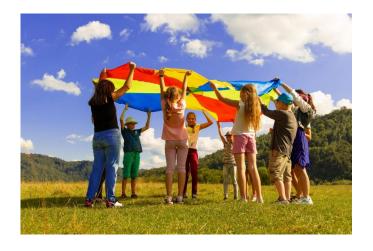

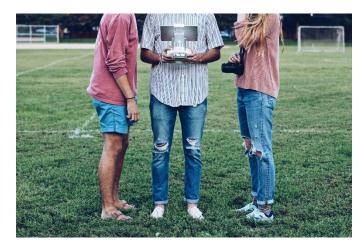

### **Criteria**

#### The Criteria for organizations to be part of School Connections YYC include:

- 1. Organization is a government or a registered not-for-profit organization.
- Organization must have adequate insurance and will maintain coverage through the duration of the program.
- 3. Program must address an existing need of students and/or their families.
- 4. All fees are 100% waived upon request.
- 5. At least one on-site staff member must have a valid first aid certificate.
- 6. All program staff members and volunteers have completed a Police Information Check, including vulnerable sector search verification, and are cleared to work with children andyouth.

The City of Calgary pre-screens all Organizations that join School Connections YYC (SCYYC) to ensure the above criteria are met. SCYYC programs that occur after school hours do not require teacher supervision.

#### **First-Time Enrollment**

The first time you access the School Connections YYC database you must set up your account. Both the CBE and the City of Calgary require Multi-Factor Authentication (MFA) to be used to ensure security.

The enrollment guide can be found on the <u>School Connections YYC Webpage</u> under CBE support material.

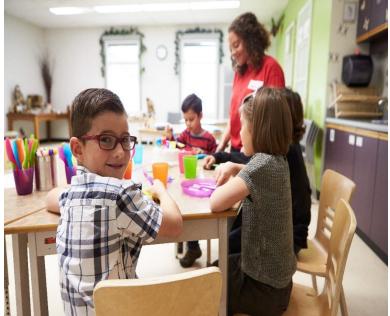

# **Subsequent Login Process**

Click on the **School Connections YYC** link in the invitation email, or manually enter the URL: <a href="https://schoolconnections.calgary.ca">https://schoolconnections.calgary.ca</a> in your Chrome browser to bring you to the portal landing page.

#### Click "Sign in."

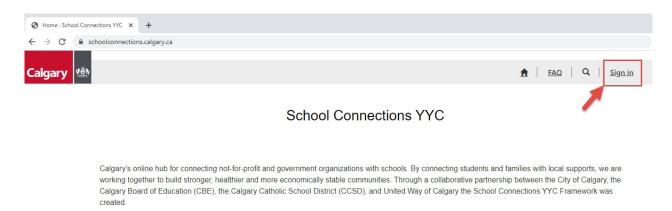

#### Click "Azure AD." School board staff will use their existing CBE accounts

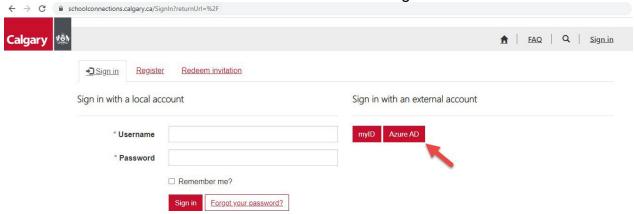

Verify your identity by selecting either "call" or "text"

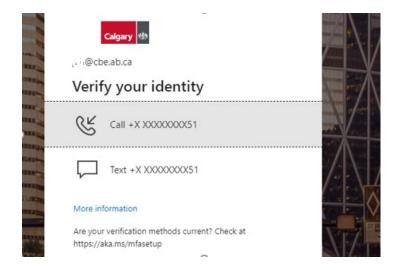

If you select "call" your phone will ring to confirm

If you select "text" you will receive a text code that you need to input.

#### Enter code

#### Click Verify

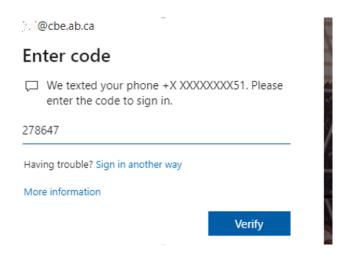

## **Profile**

The first time you sign in to the SCYYC landing page you will be prompted to update your profile. Please make sure all fields are completed and all the information is accurate. Click "Update"

#### Profile

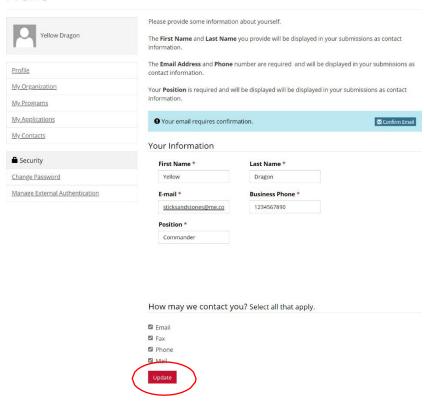

# **Using School Connections YYC**

#### **School Dashboard**

To access applications that have been submitted to your school click on the School Dashboard along the top of the screen.

This screen defaults to the Pending Applications view. To view all applications that have been completed for your school click on the down arrow beside "**Pending Applications**"

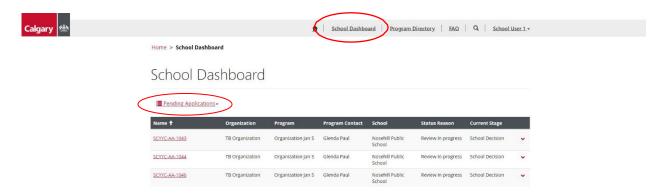

# Reviewing applications

To review an application, click the drop-down arrow to the right of the application and click "Review"

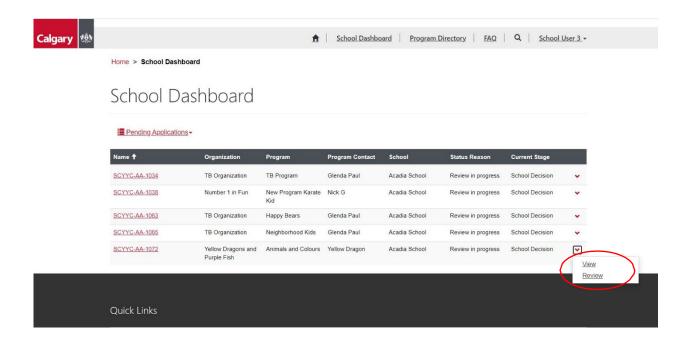

Scroll down to see the entire application. At the bottom of the Review Application tab click "Next" to review the School Internal Usage and Approval Tab.

## **Review Application tab**

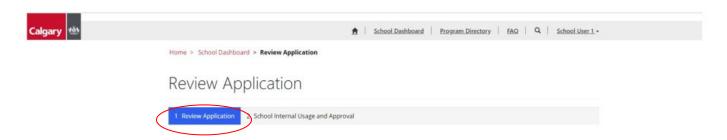

Review the content on the application to make sure it aligns with the needs of your student population.

Important information to make sure you review thoroughly includes:

- Special Requirements for program
- Program Dates and Times and space requested

The programs and organizations have been pre-vetted by the City of Calgary and School Board Rentals staff.

The principal only needs to decide if the **space** is available on the **date(s)** and **time(s)** requested to accommodate the program.

Click on "Next" at the bottom of the Review Application Tab to proceed to the next tab.

## **School Internal Usage and Approval tab**

The principal is responsible for completing the required information on this tab.

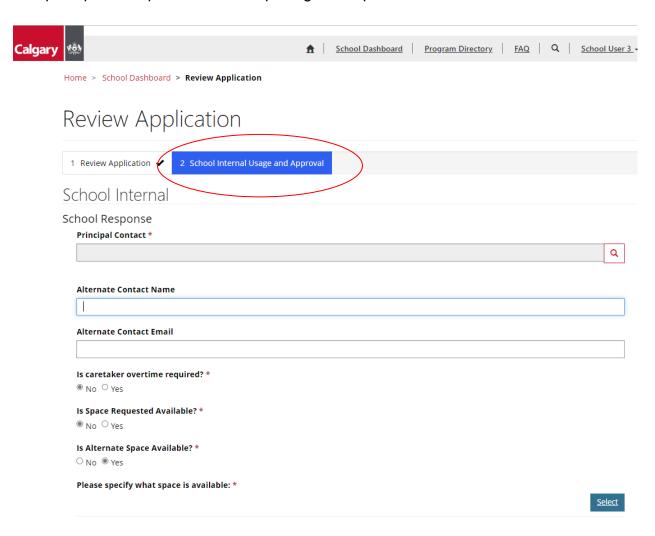

Principals have three options they can choose from for each application.

- 1. Approval
- 2. Denial
- 3. Negotiation

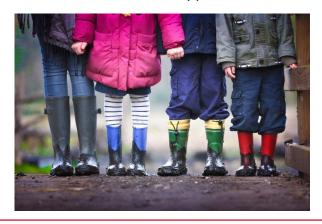

# 1.Approval

If you do have the space and date(s) and time(s) available select "yes" to is "Is Space Requested Available?" and "yes' to "Is Date(s) and Time(s) Requested Available?"

The application will automatically be approved.

Please add your comments for school decision including any information required for the permit.

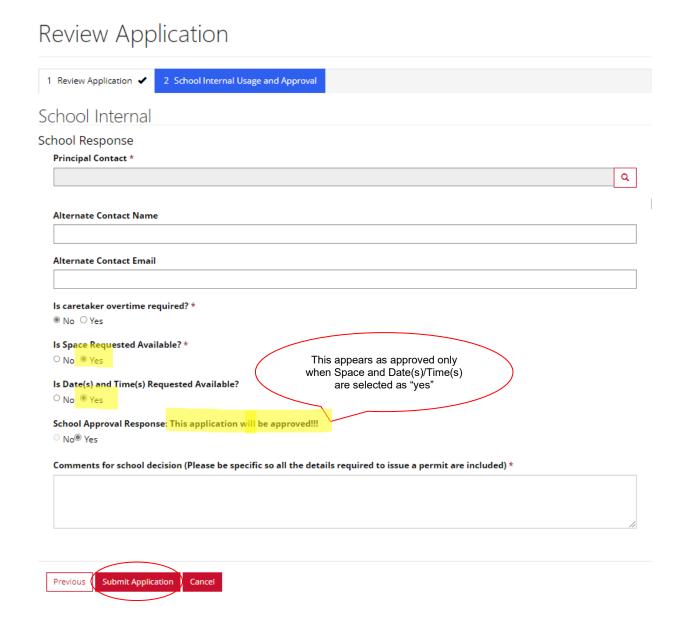

## 2. Denied

If you **do not** have any space available select "no" to "Is Space Requested Available?" and "no" to "Is Alternate Space Available?"

The application will be automatically denied.

Please provide comments so the organization understands why their application has been denied.

## Review Application 2 School Internal Usage and Approval 1 Review Application 🗸 School Internal School Response Principal Contact \* Q Alternate Contact Name Alternate Contact Email Is caretaker overtime required? \* No ○ Yes In this case the application is Is Space Requested Available? \* automatically denied as No ○ Yes there is no space or alterative space available. Is Alternate Space Available? ® No ○ Yes School Approval Response: This application will be denied!!! No Yes Comments for school decision (Please be specific so all the details required to issue a permit are included) \* Previous **Submit Application**

Click "Submit Application"

# 3. Negotiation

If the requested **space** is not available, you are requested to "negotiate" with the organization and provide alternatives.

Please specify what space you do have available. The application will then be sent to the Organization to review the option(s) provided and accept or decline.

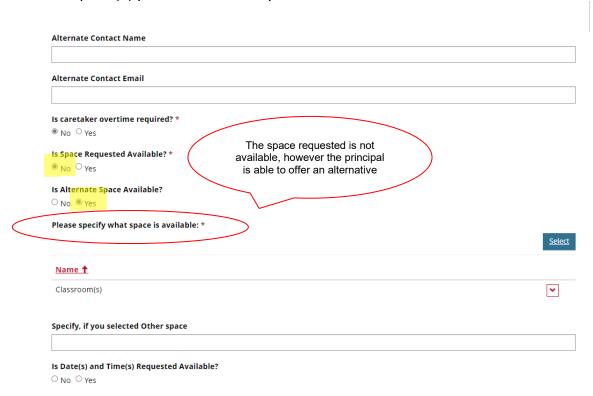

If the requested **date(s) and time(s)** are not available, you are requested to "negotiate" with the organization and provide alternatives.

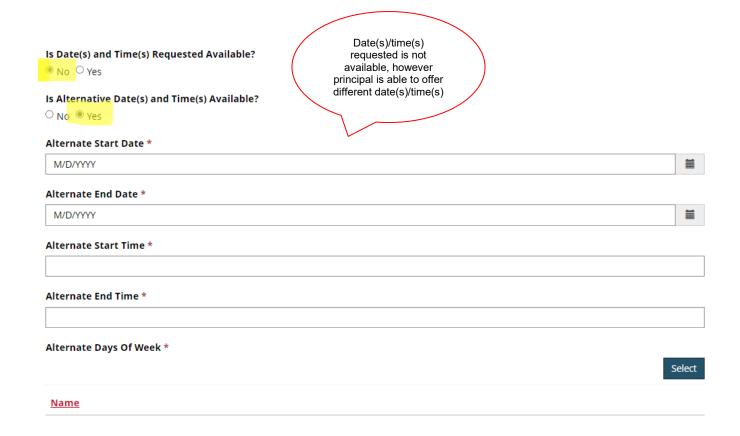

Once you have completed the information about the alternate space available the application will automatically be sent back to the Organization to review.

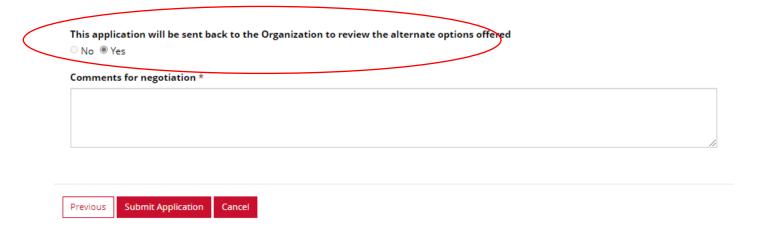

If the Organization agrees to the alternative options provided the application will be approved and a permit will be issued. If the Organization declines the alternative options, the application is automatically denied.

# **Program Directory**

The program directory contains information on all the programs that have been approved through the SCYYC application process.

School staff can search and filter organizations and programs and contact the provider if there is a program that they would like to see offered in their school.

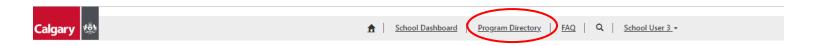

School Connections YYC

## FAQ's

The FAQ page contains several frequently asked questions. Please check here for answers to questions you may have.

For further help contact the School Connections email <a href="mailto:facilitybooking@calgary.ca">facilitybooking@calgary.ca</a>.

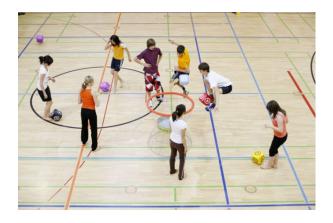

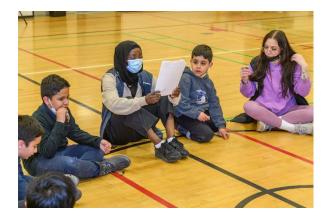